*How To Redeem Your Steam Code* Windows/Mac/Linux

Thank you for purchasing a Jackbox Games title for Steam!

- 1. If you don't already have the Steam client installed, download, install, and create a steam account: [store.steampowered.com](http://store.steampowered.com)
- 2. Launch the Steam client software on your Windows or Mac computer and log into your Steam account.
- 3. In the upper left corner, click the Games tab. This may be in a separate toolbar if you're on a Mac! (**See Mac instructions on page 2**)
- 4. In the dropdown menu that appears, choose "Activate a Product on Steam." You can also do this by going to the bottom left-hand corner and clicking on " + Add a Game."
- 5. Follow the onscreen instructions to complete the process. You may have to accept Steam's terms & conditions in order to get to the code redemption screen.

If you have any issues with downloading your game, please contact Steam. When your game is downloaded, if you have any issues with getting your game up and running, or encounter any errors after the fact, go here: [help.jackboxgames.com](http://help.jackboxgames.com)

One Steam code is good for the PC, Mac, and Linux versions of our games (if available). This download is not transferable to other platforms. If you want to play your game on another console such as PlayStation or Xbox, you will need to purchase the game on those platforms.

Once your game is downloaded, visit [JackboxGames.com/How-to-Play](http://JackboxGames.com/How-to-Play) for questions about how to get started.

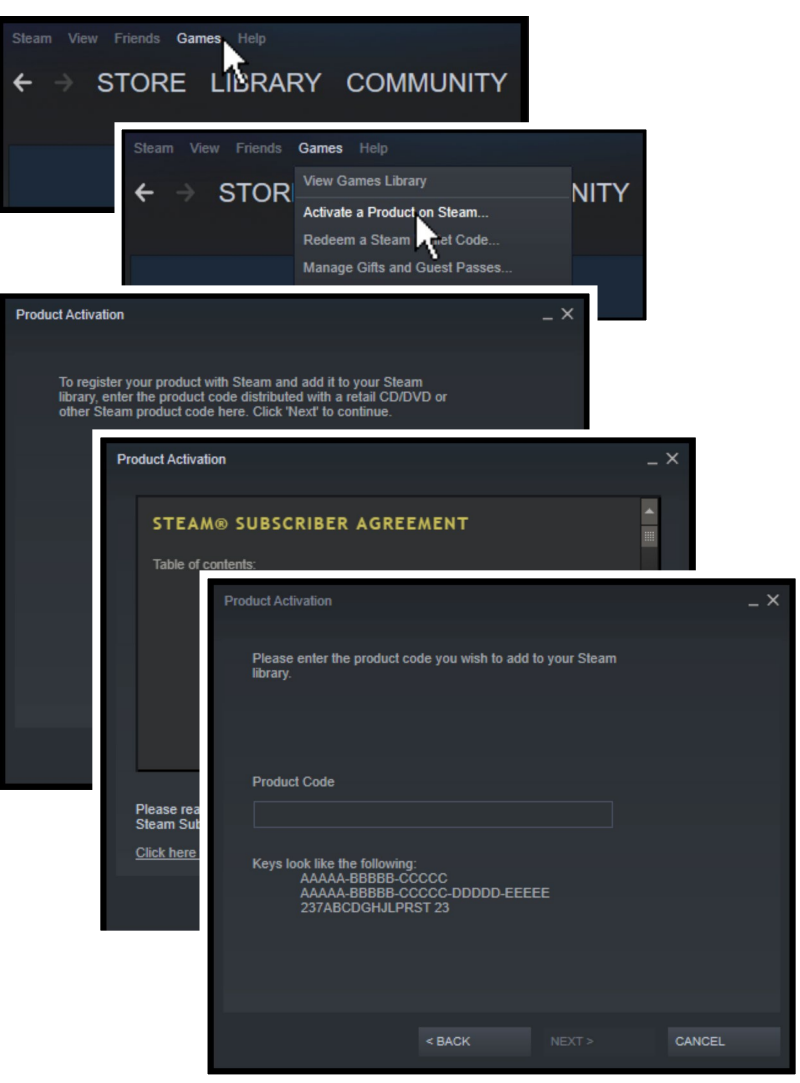

*Note: This game does not support online matchmaking. It is possible to play with people that are not in your immediate location but you'll need a way to share your screen, i.e. use a streaming service such as Twitch or YouTube or another video conferencing tool. Jackbox Games titles sold via our website are only available in English.* 

## *Your Steam Code:*

*How To Redeem Your Steam Code (Mac)*

Thank you for purchasing a Jackbox Games title for Steam!

Thank you for purchasing a Jackbox Games title for Steam!

- 1. If you don't already have the Steam client installed, download, install, and create a steam account: [store.steampowered.com](http://store.steampowered.com)
- 2. Launch the Steam client software on your Windows or Mac computer and log into your Steam account.
- 3. In your Mac's toolbar, click on "Games" (in between Friends and Window)
- 4. In the dropdown menu that appears, choose "Activate a Product on Steam." You can also do this by going to the bottom left-hand corner and clicking on " + Add a Game."
- 5. Follow the onscreen instructions to complete the process. You may have to accept Steam's terms & conditions in order to get to the code redemption screen.

If you have any issues with downloading your game, please contact Steam. When your game is downloaded, if you have any issues with getting your game up and running, or encounter any errors after the fact, go here: [help.jackboxgames.com](http://help.jackboxgames.com)

One Steam code is good for the PC, Mac, and Linux versions of our games (if available). This download is not transferable to other platforms. If you want to play your game on another console such as PlayStation or Xbox, you will need to purchase the game on those platforms.

Once your game is downloaded, visit

how to get started.

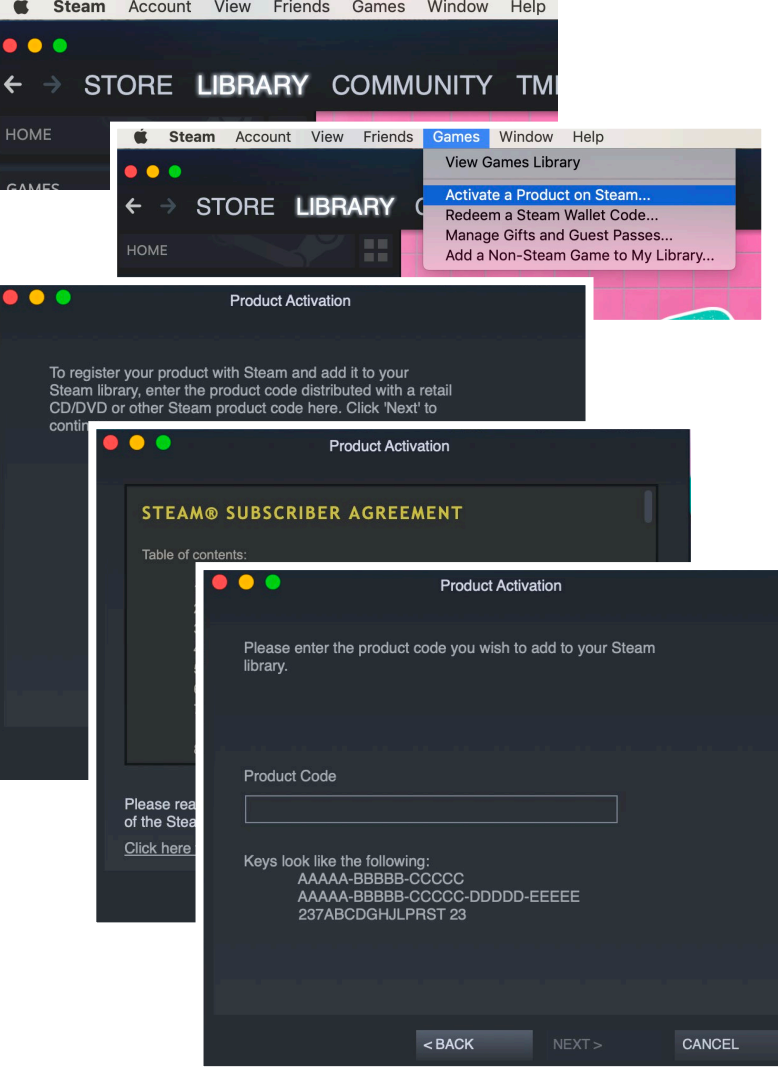

[JackboxGames.com/How-to-Play](http://JackboxGames.com/How-to-Play) for questions about *Note: This game does not support online matchmaking. It is possible to play with people that are not in your immediate location but you'll need a way to share your screen, i.e. use a streaming service such as Twitch or YouTube or another video conferencing tool. Jackbox Games titles sold via our website are only available in English.* 

## *Your Steam Code:*